# Mycunia Ammontan Mopsacamuses

GRAMMIN OPPINA NARMÁN MHODOMANIAM PÁM NEGAMM

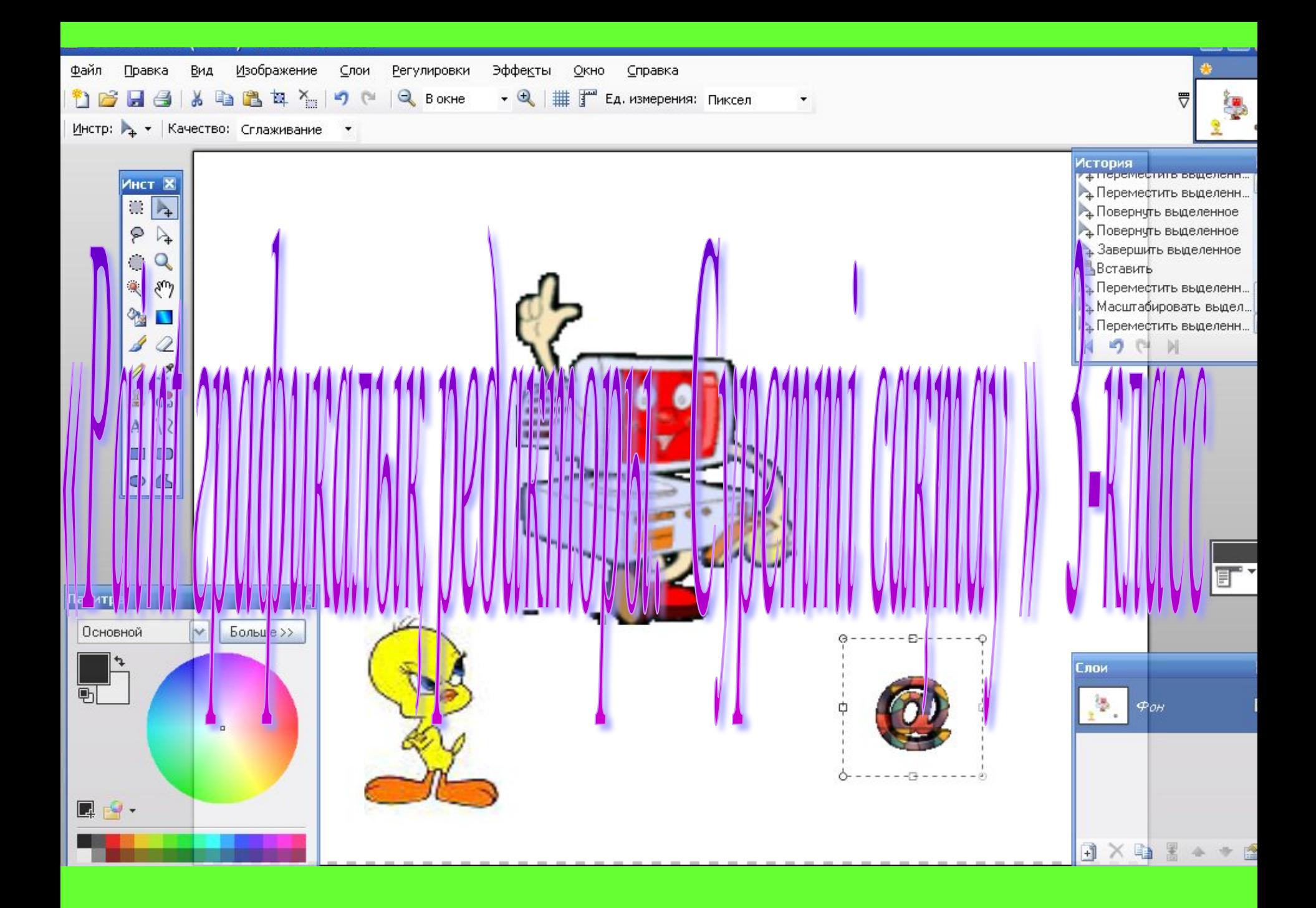

### *Мақсаты:*

*Оқушылардың PAINT графикалық редакторы туралы алған білімдерін толықтыра отырып, онда сурет салып, сақтауды үйрету, пəнге деген қызығушылығын арттыру.*

*Білімділік:* СОХРАНИТЬ КАК командасының көмегiмен жəне СОХРАНИТЬ командасының көмегiмен суреттердi сақтауға үйрету.

風く

*Дамытушылық:* Түрлі суреттер салдырта отырып, оқушылардың ой өрісін, өмірге деген оң көз қарасын дамыту.

MiHdemmepi:

**Тəрбиелік: Оқушыларды жолдастыққа, ұйымшылдыққа тәрбиелеу.** 

Сабақтың түрі: Жаца материалды игерту Сабақтың әдіс тәсілі: түсіндіру, баяндау, компьютермен жұмыс Сабақтың көрнекілігі: түсіндірме сызба плакаттар, қима қағаздар, бағалау парағы, компьютер

Пәнаралық байланыс:

бейнелеу өнері

### *Сабақтың барысы:*

**І. Ұйымдастыру бөлімі 2 минут ІІ. Өткенді пысықтау. Тест тапсырмасы 5** 

### **минут**

**ІІІ. Жаңа материалды игерту 15 минут ІҮ. Компьютермен жұмыс 20 минут Ү. Пысықтау тапсырмалары 1 минут ҮІ. Бағалау 1 минут ҮІІ. Үйге тапсырма 1 минут**

### **Психологиялық дайындық:**

 **Тренинг «Гүл шоғы».** Балалардың əрқайсысының қолында гүл . Мұғалім өзі бастап сəлемдеседі , балалар қолдарындағы гүлді бір – біріне жақсы тілек айту арқылы ұсынады . Гүл шоқтары бірте –бірте көбейіп , мұғалімнің өзіне бір құшақ гүл – «Тілектер шоғы » болып оралады . Өзгелерге денсаулық тілеп , жақсылық жасасаң , ол өзіңе қайтып оралатынын көрсет

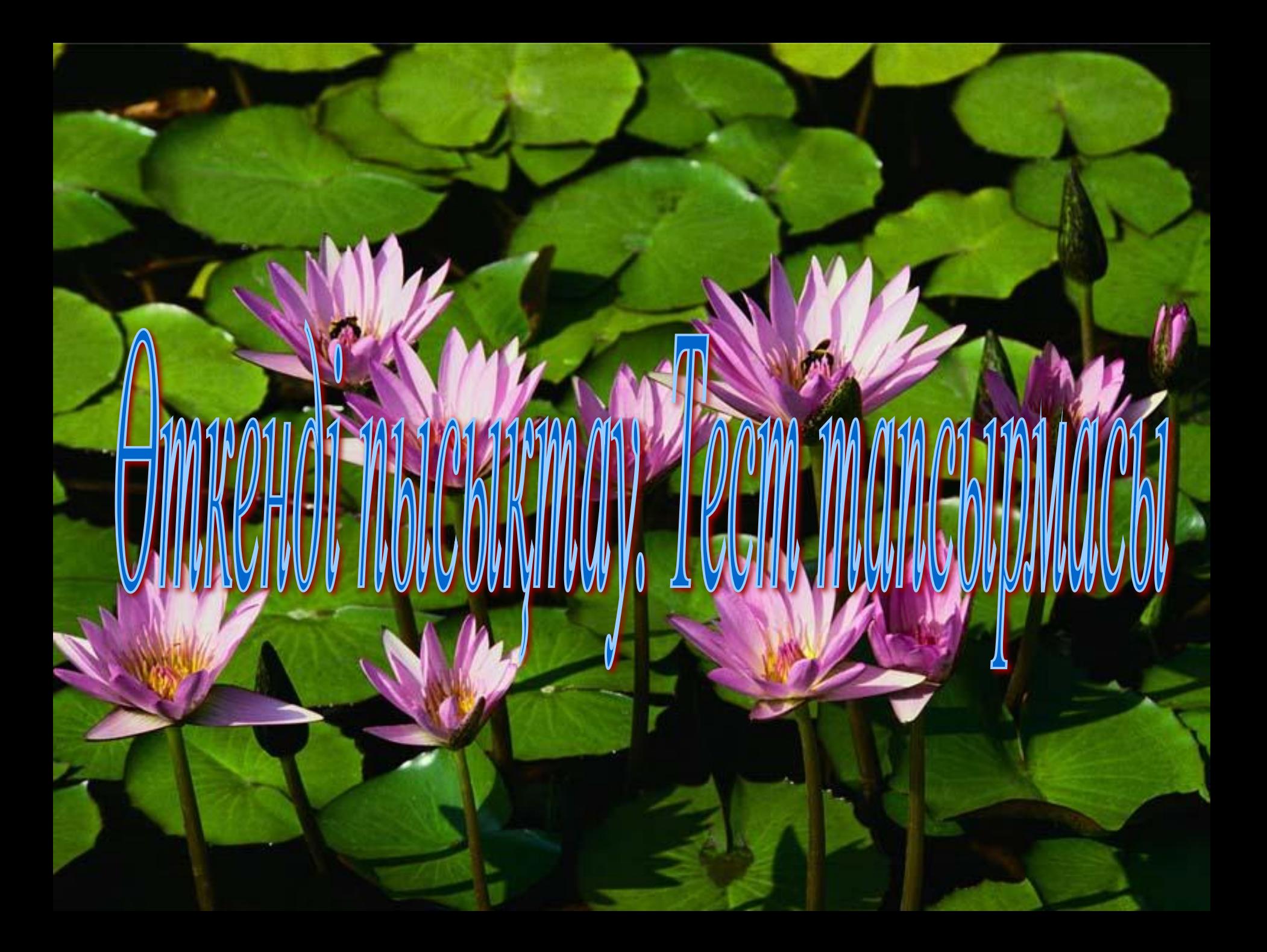

 *1. PAINT графикалық редакторы не үшін қажет?* А) жазу үшін Ә) сурет салу үшін Б) есеп шығару үшін *2. PAINT графикалық редакторында неше құрал сайман бар?*  $(A) 14$   $\qquad \qquad \Theta) 15$   $\qquad \qquad$   $5) 16$ 

### *3. Негізгі түс қалай таңдалады?*

А) тышқанның оң жақ батырмасын басу арқылы

Ə) тышқанның сол жақ батырмасын басу арқылы

Б) ешқандай батырма баспай таңдауға болады

*4.Тышқанның оң батырмасымен сурет салуға болады ма?*

А) болады, бұл кезде сурет фондық түспен салынады;

Ə) болмайды, сурет тек сол батырмасы көмегімен салынады; Б) болады

*5.Салынған суреттің көшірмесін қалай алуға болады?* А) суретті белгілеп алып, Сурет – Көшіру – Қою командаларын орындау

арқылы

 $\Theta$ ) суретті белгілеп алып, CTRL +L пернесін ба – Көшіру – Кою

### *Тест кілті*

**1.Ə** 

**2.Б** 

**3.Ə**

**4.Ə**

**5.Ə**

*Бағалау үлгісі:*

**«5» - 5 сұрақ дұрыс болса**

**«4» - 4 сұрақ**

**«3» - 3 сұрақ**

**«2» - 2 сұрақ**

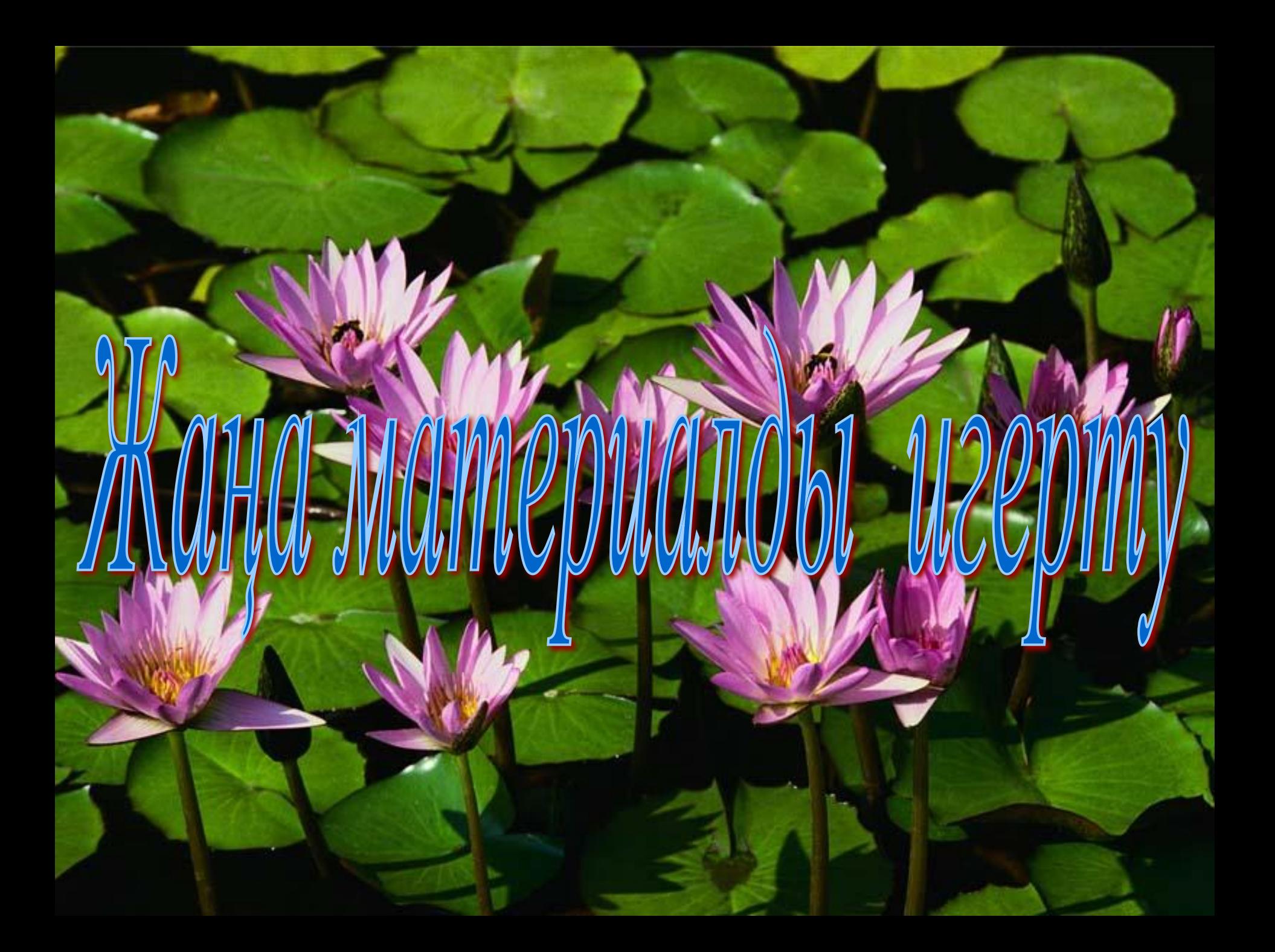

# Жаңа тақырып:

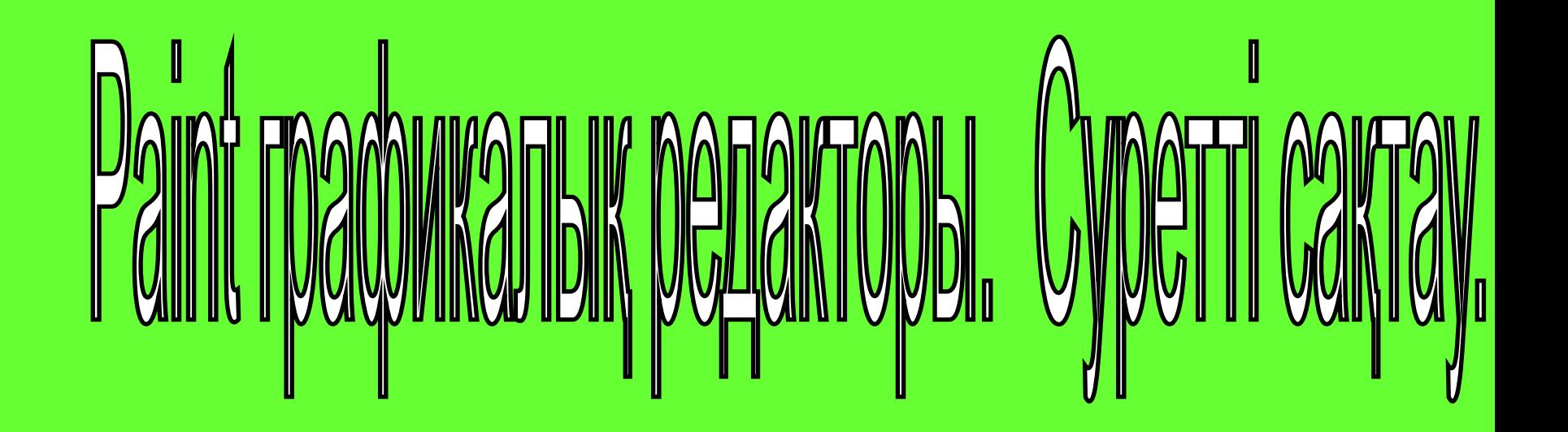

### **PAINT редакторын іске қосу үшін**  *ПУСК - ПРОГРАММЫ - СТАНДАРТНЫЕ – PAINT*   **командасын орындағанда бізге мынадай терезе ашылады.**

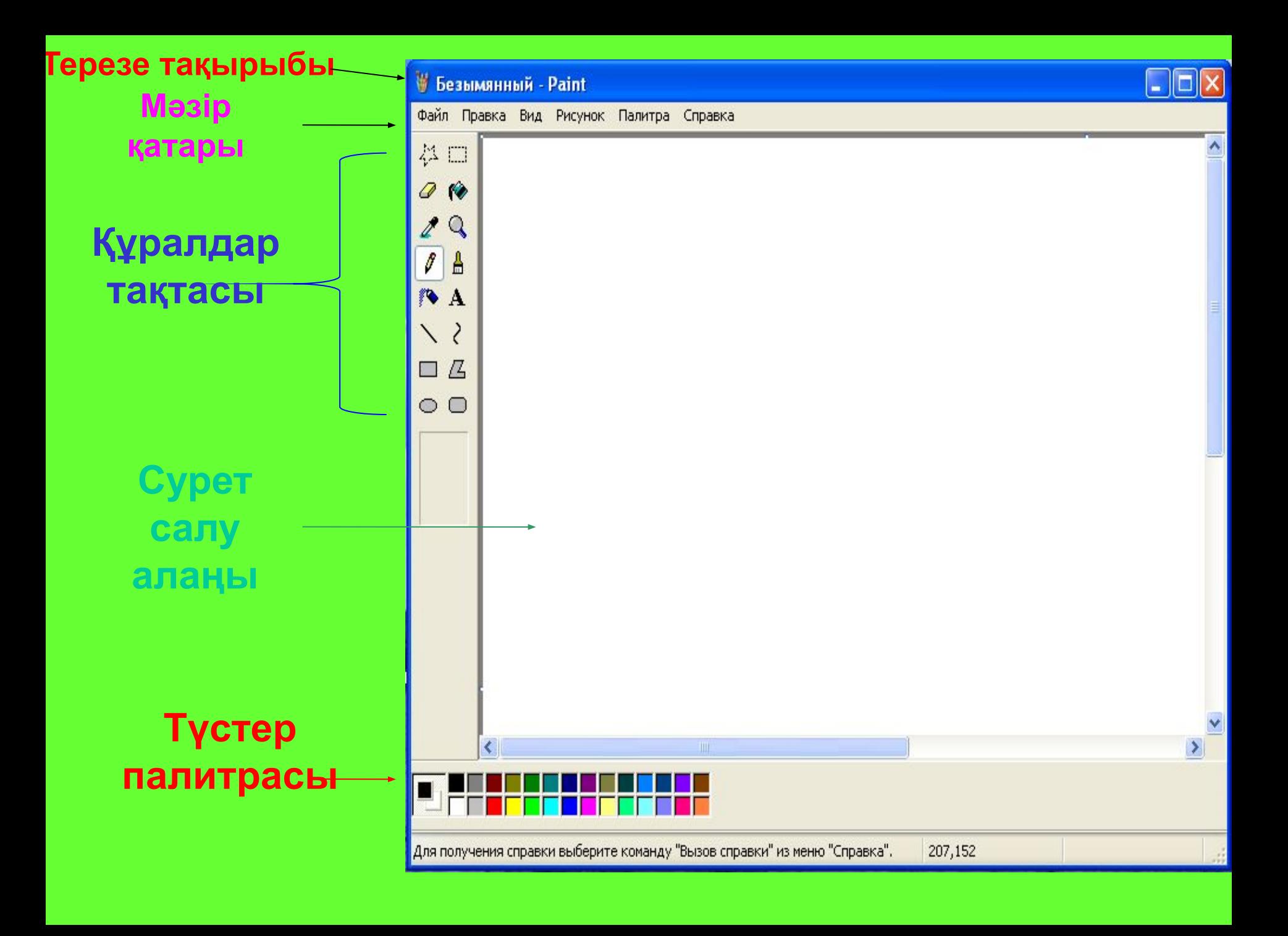

#### СОХРАНИТЬ КАК ... командасын таңдау

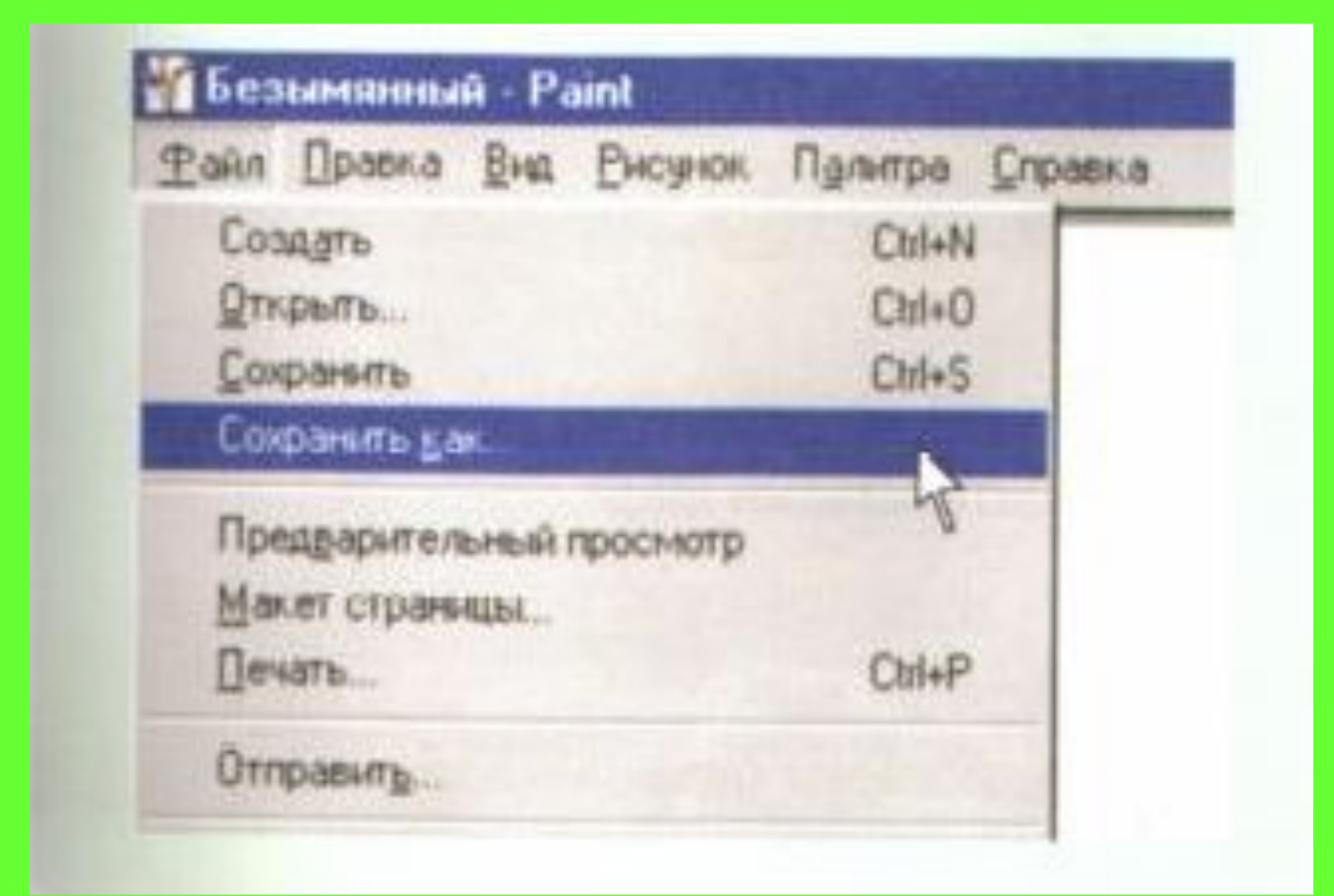

### **«Создание новый папки» батырмасын шерткенде жаңа папка пайда болады.**

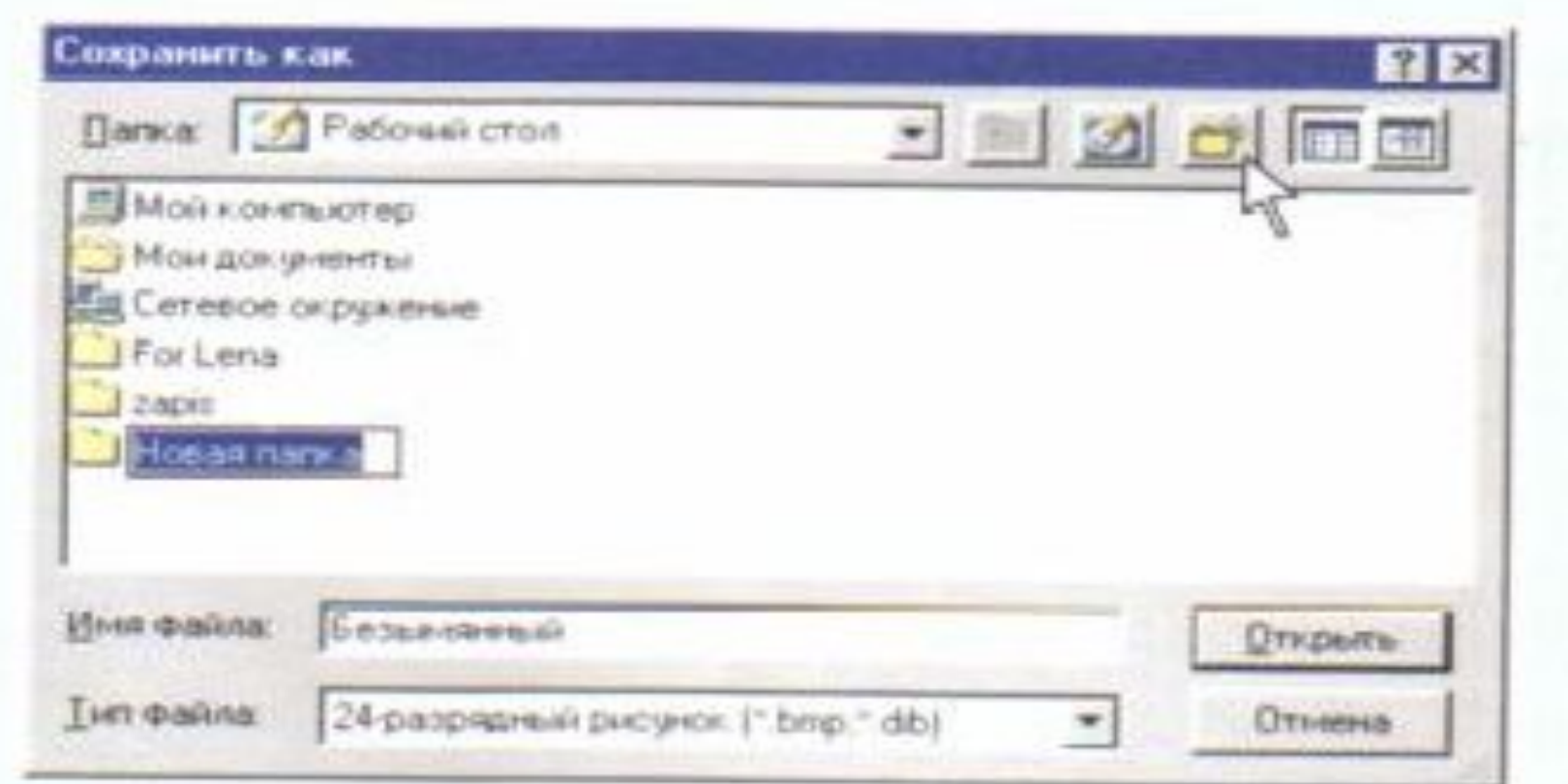

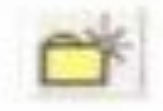

"Создание новой папки" батырмасын шерт.

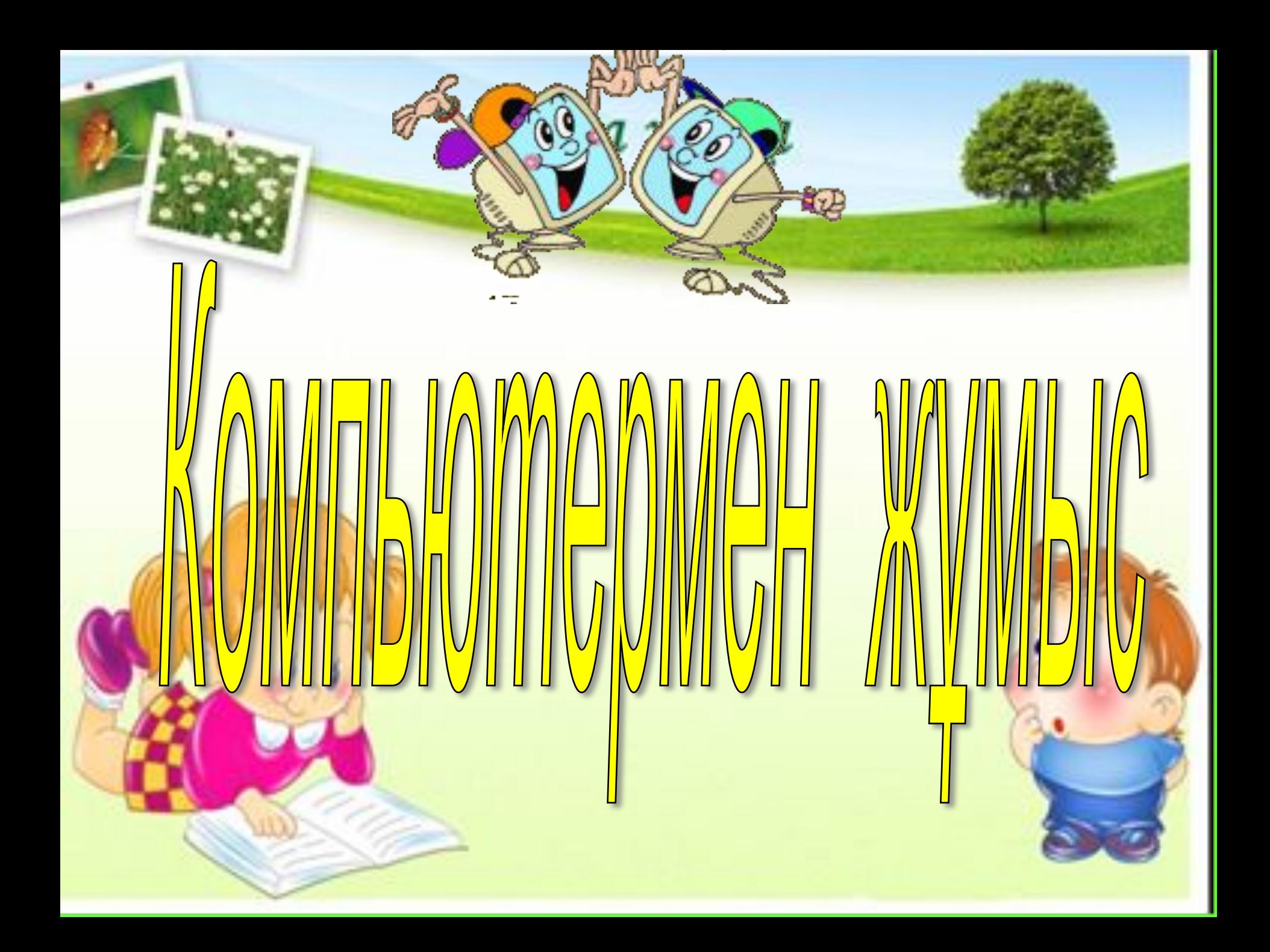

#### **Тапсырма.**

- **1. PAINT редакторын аш. Оны ашу үшiн келесi əрекеттер орындалады: - ПУСК/ ПРОГРАММЫ/ СТАНДАРТНЫЕ/ PAINT**
- **2. Кез келген суреттi сал.**
- **3. Бас МЕНЮ командасынан ФАЙЛ жолын таңдап, СОХРАНИТЬ КАК . . . командасын таңда**
- **4. «Сохранение файла» батырмасын шерт.**
- **5. «Создание новой папки» батырмасын шерт.**
- **6. «Новая папка» сөзiнiң орнына жаңа атау енгiзiп, ENTER пернесiн бас.**
- **7. Жаңа атау енгiзiлген бума белгiленген, ендi тағы да ENTER немесе**
- **ОТКРЫТЬ батырмасын бас.**
	- **8. «Имя файла» жолына салған суреттiң атын жазып,**
- **«Сохранить» батырмасын шерт.**
- **9. Ендi PAINT редакторын жап. Экранның оң жақ жоғарғы бұрышындағы үш батырманы тап \_ ? х. Оның iшiнен х** 
	- **батырмасын шерт.**

*Бағалау үлгісі:* **«5» - барлық тапсырманы мүлтіксіз, мұғалімнің көмегінсіз орындағанда «4» - тапсырманың жартылай орындағанда «3» - тапсырманы орташа орындағанда «2» - тапсырма орындалмаған жағдайда**

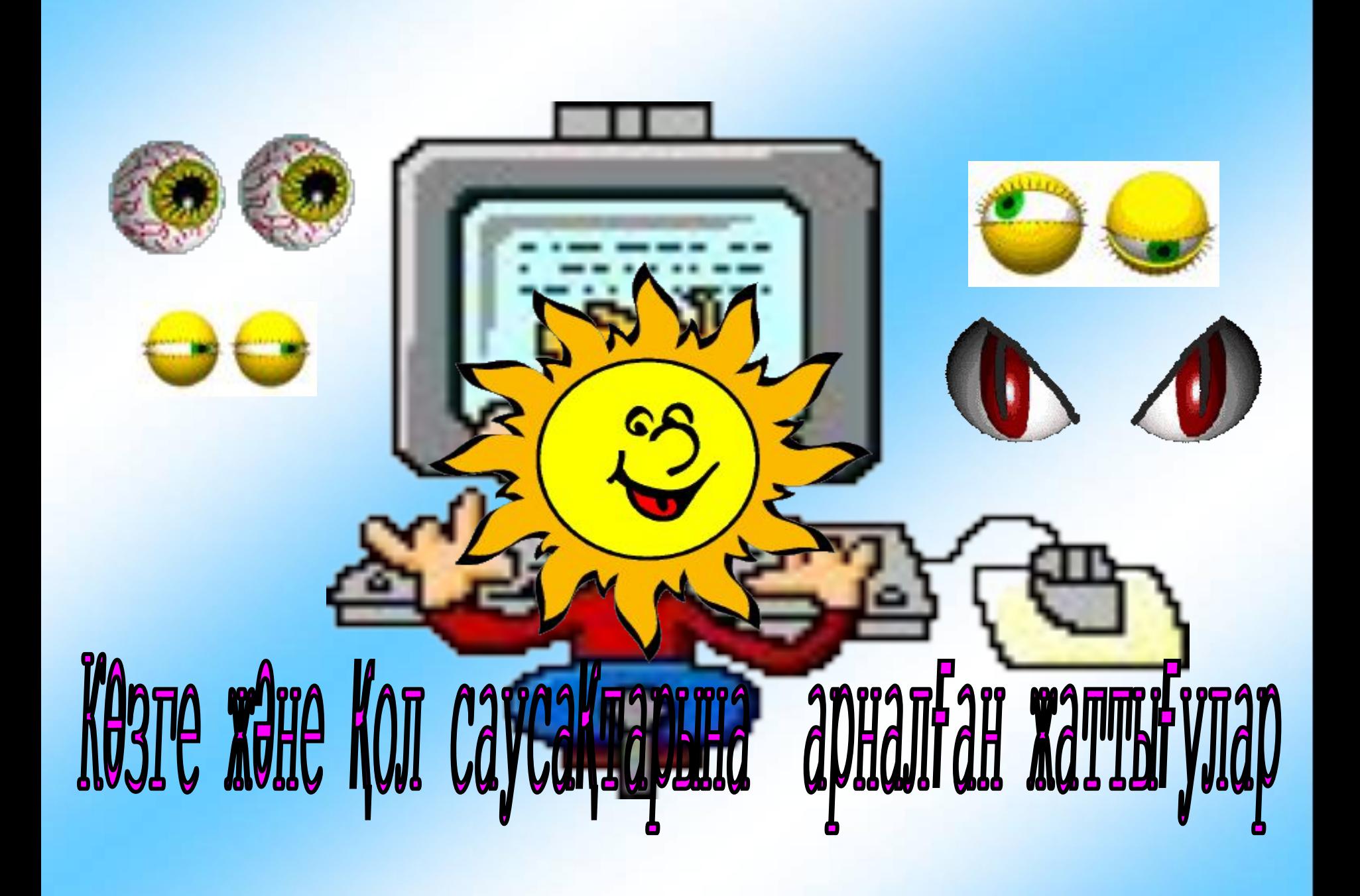

### **Көзге арналған жаттығулар.**

**Көзді бірнеше рет жыпылықтату. Көзіңмен ақырын оң жаққа қарай 3-4 рет айналым жаса. Соншалықты айналым солға қарай жаса.**

**Қол саусақтарына арналған**

**жаттығулар**

**• Алақанды уқалау.**

**• Қолды қысу**

**• Білезіктен айналдыру**

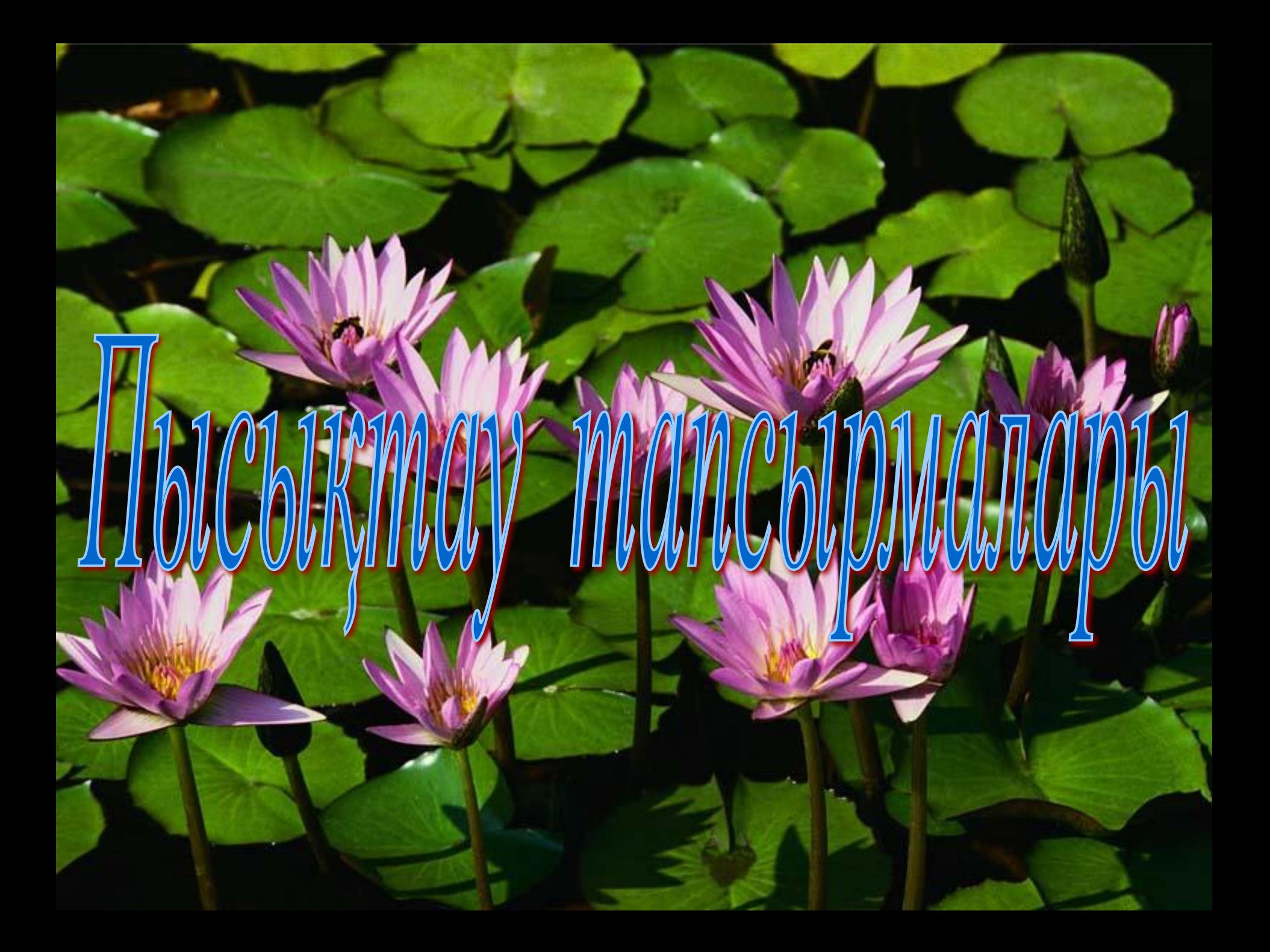

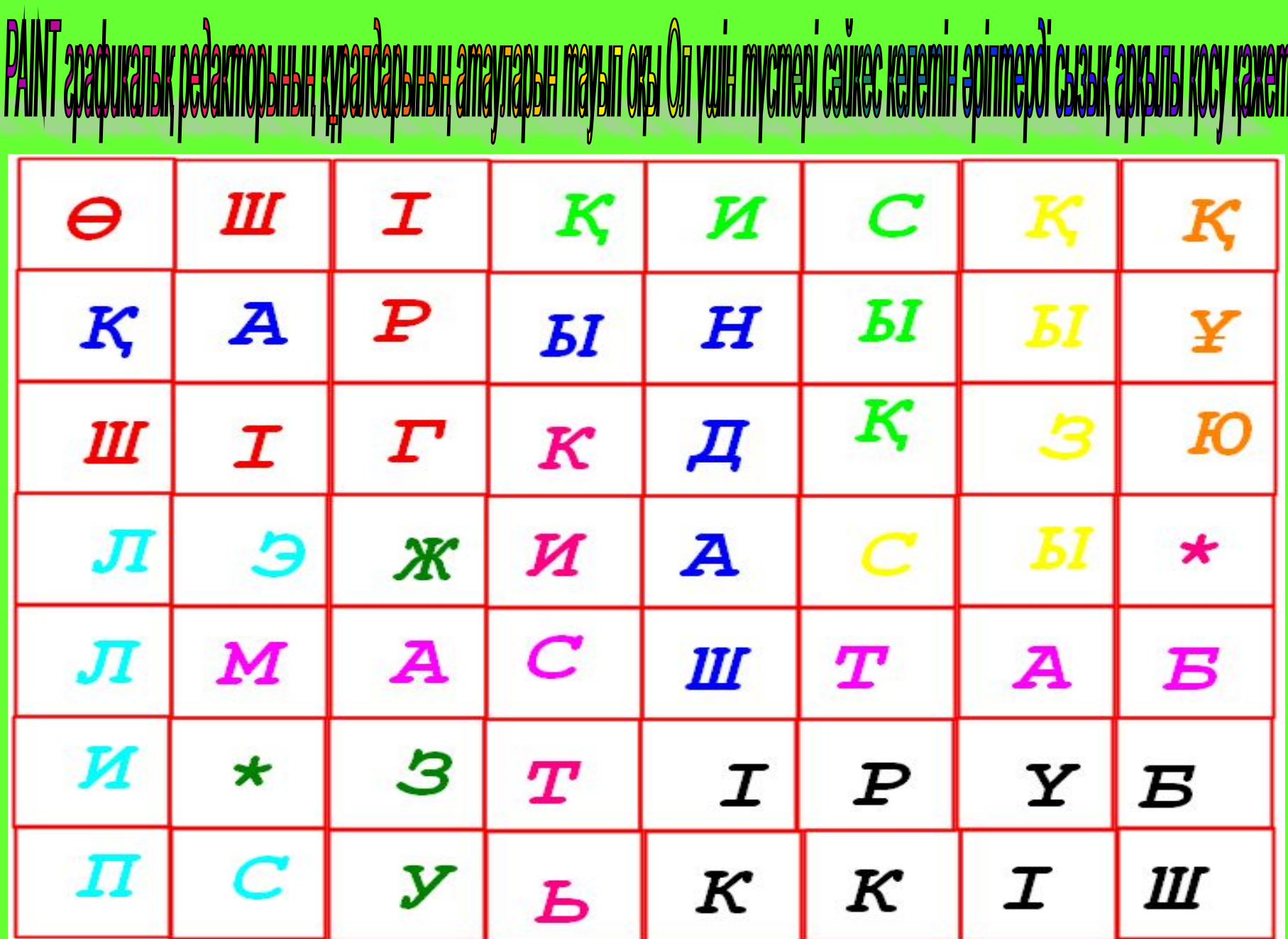

# Сызбадағы РАІНТ графикалық редакторының құралдарының атаулары

**Кисть Бүріккіш Құю Эллипс Жазу**

**Өшіргіш Қарындаш Масштаб Қисық сызық** 

*Бағалау үлгісі:* **«5» - 9 құралдың атын жылдам тауып, дұрыс болса «4» - 7 құралдың атын дұрыс тапқан болса «3» - 5 құралдың атын дұрыс тапқан болса**

 **«2» - уақытында үлгере алмаған болса**

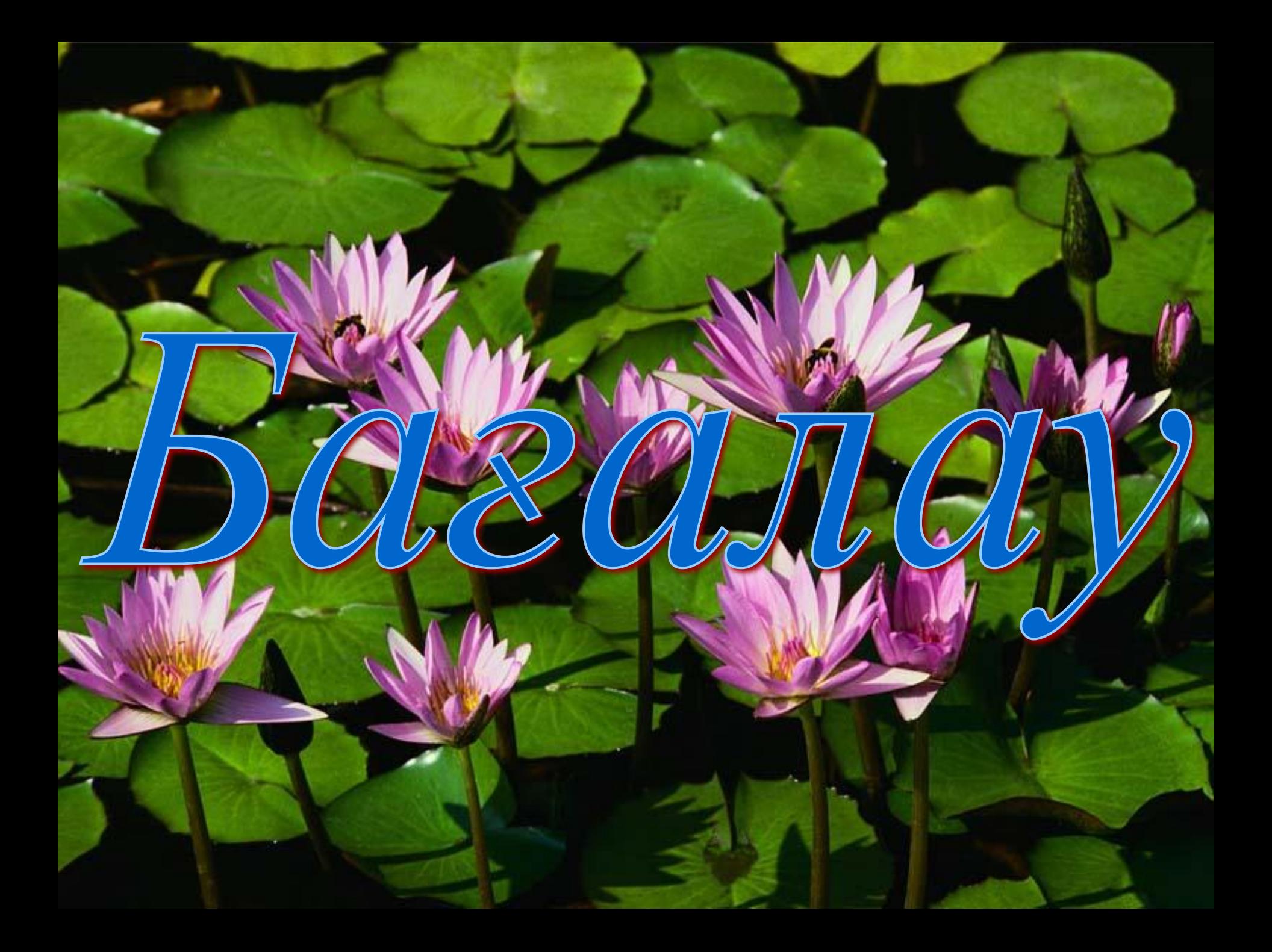

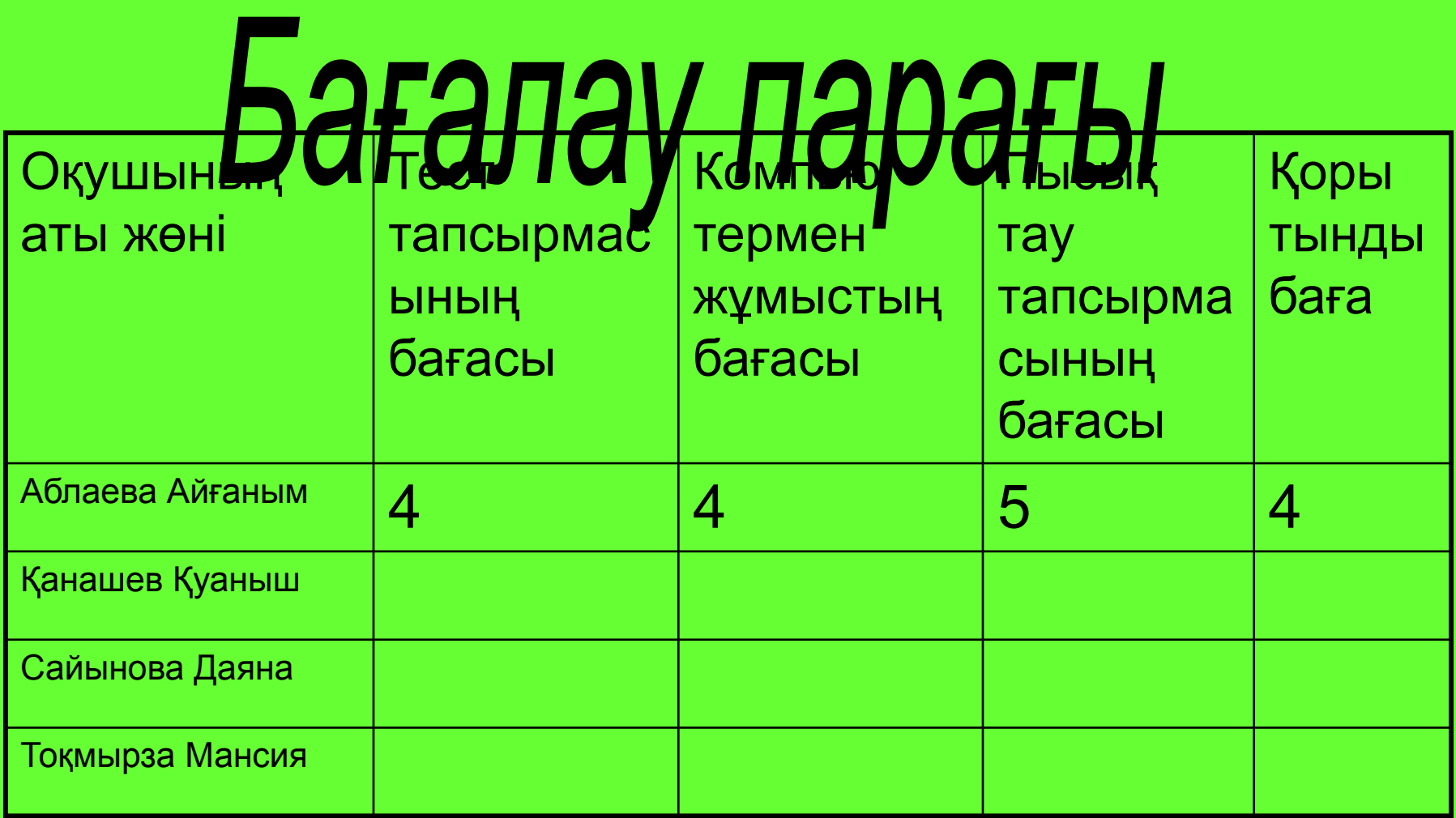

## Үйге тапсырма